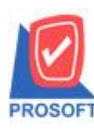

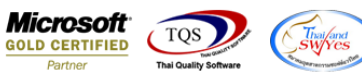

## **ระบบ Inventory Control**

รายงานยอดสินค้าสามารถ Design เพิ่มแสดง Column และ Export Excel ข้อมูลสถานะของสินค้าได้

1.เข้าที่ระบบ Inventory Control > IC Analysis Reports>ยอดสินค้า

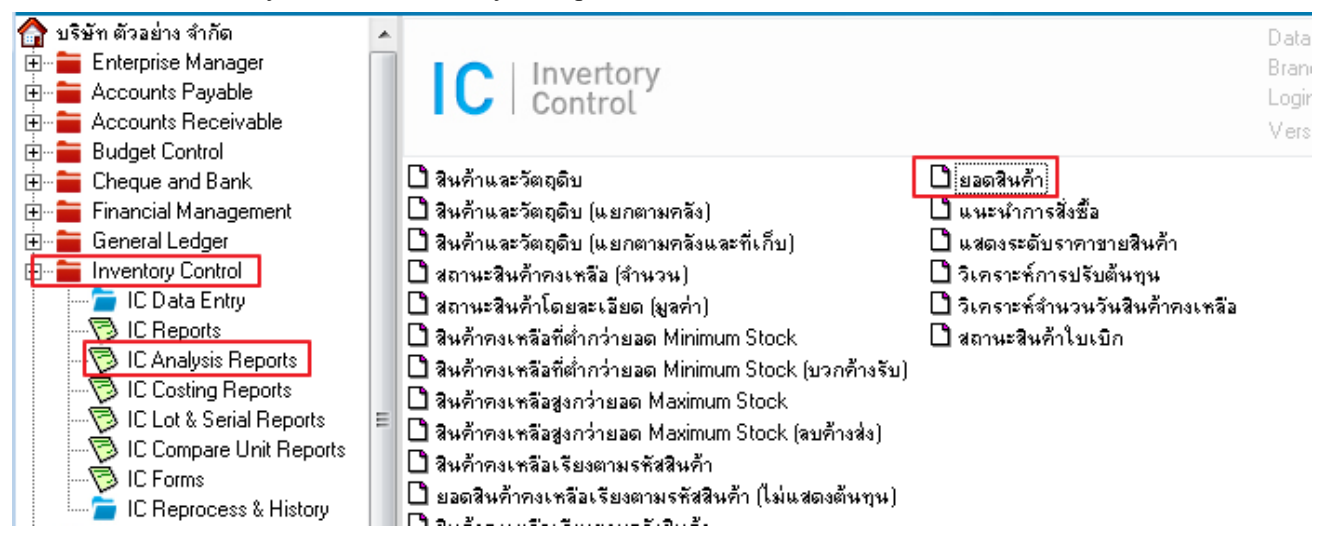

## 2. เลือกช่วงขอ้มูลที่ตอ้งการ

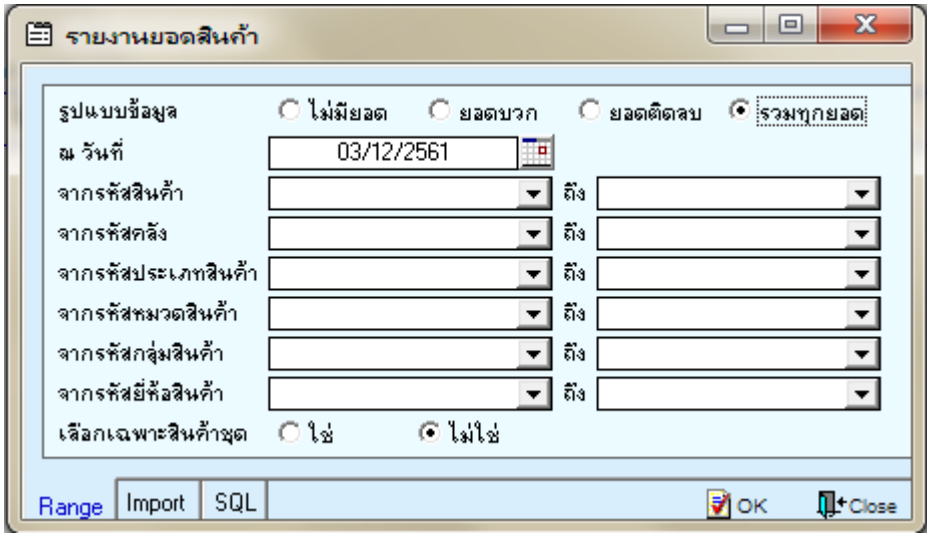

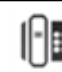

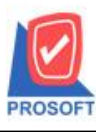

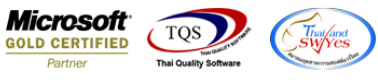

3.Click  $\lfloor\frac{\ell\Delta}{\ell}\rfloor$ เพื่อ design เพิ่มคอลัมภ์ "good\_status :!" จากนั้นทำการกำหนดในส่วนอื่นๆ เช่น รูปแบบขนาด ตวัอกัษร ตามตอ้งการจากน้นั Click > OK

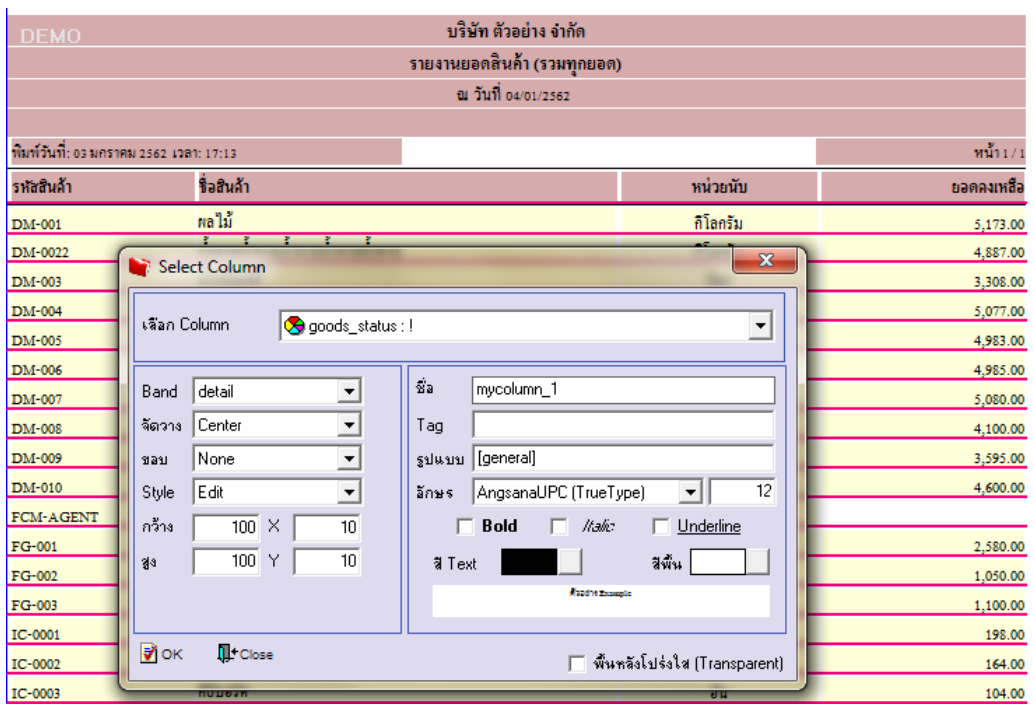

4.Click Exit เพื่อออกจากโหมด Design

5.เลือก Tool > Save As Report

 $6.$ เลือก Library ที่จัดเก็บและกำหนดชื่อ Report Name และ Click > OK เมื่อบันทึกแล้วทำการ Add Form ที่ Save เพื่อใชง้านต่อไป

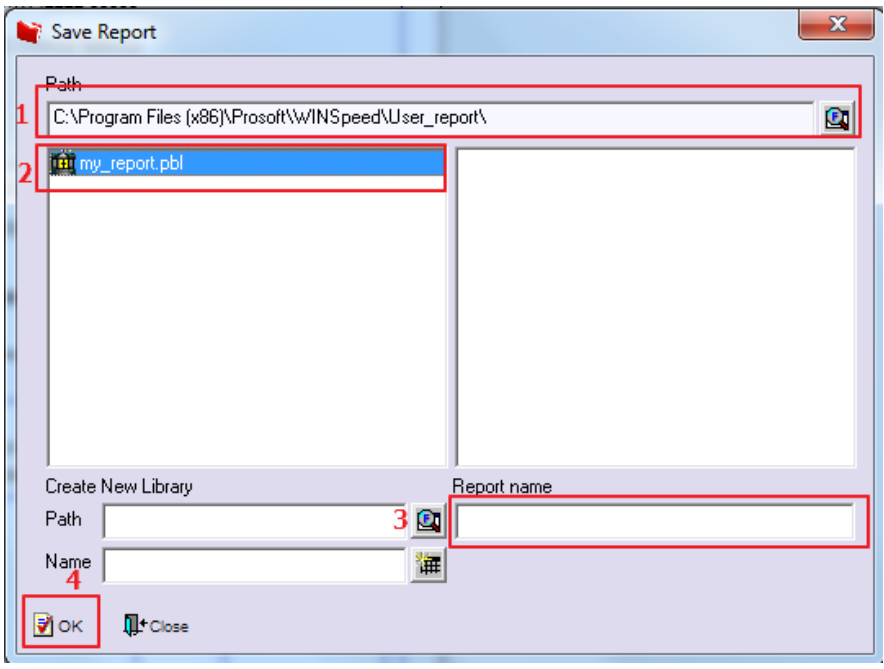

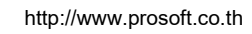

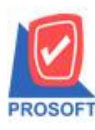

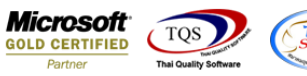

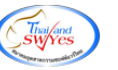

## 7.และสามารถ Export Excel โดย Click ที่รูป

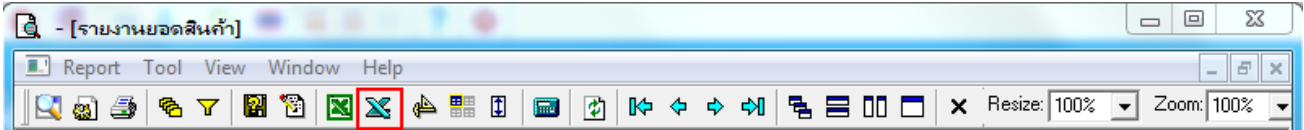

## **ตัวอย่าง**ข้อมูลที่ Export เป็ นไฟล์ Excel

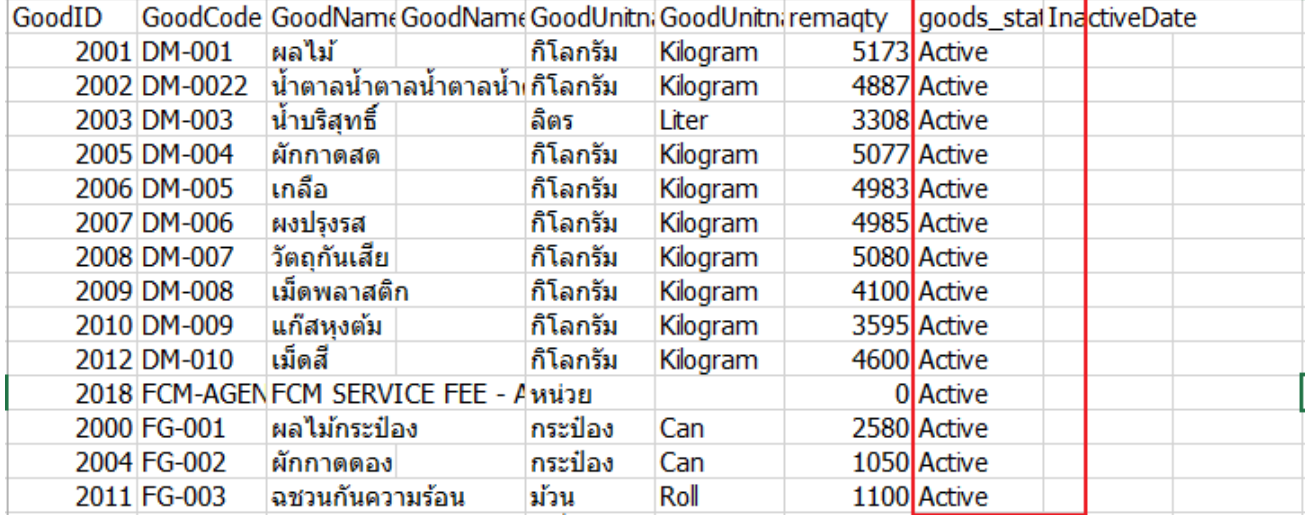

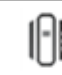